Robotik 庙

# **Grundlagen: Ozobot**

Der Ozobot ist ein kleiner Roboter, der selbstständig dunklen Linien folgen kann. Zusätzlich kann er mit Hilfe von Farbcodes und der Programmierumgebung OzoBlockly programmiert werden.

Level: Für Anfänger\*innen

> Wir freuen uns über euer Feedback zu unserem Material! post@junge-tueftler.de / Mehr Materialien unter: tueftellab.de

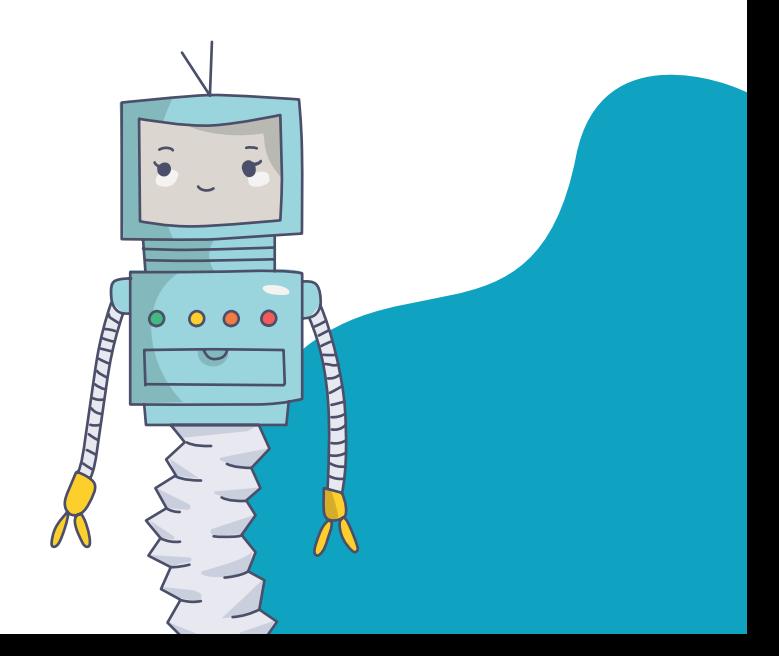

## **Grundlagen: Ozobot** Alter: Art: Lernkarten Ab 5 Jahren Kategorie: Level:  $\dot{a}$ Robotik Für Anfänger\*innen

## **Lernziele**

- Fähigkeiten zur räumlichen Orientierung verbessern
- Verständnis für Sensorik von Robotern aufbauen
- Aufbau und Nutzung von Programmiersprache verstehen

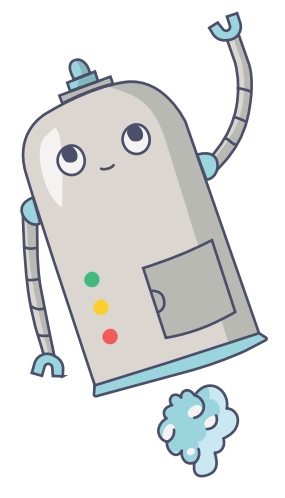

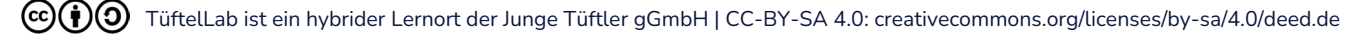

**T**:telLab

## **Ozobot kalibrieren**

Erste Schritte

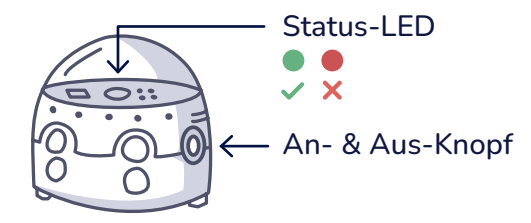

#### Sensoren kalibrieren:

Bevor ihr die Sensoren des Ozobots nutzen könnt, müsst ihr diese an die Lichtverhältnisse der Umgebung einstellen. Dazu wird der Ozobot, bevor er angeschaltet wird, auf den schwarzen Kreis der Lernkarte gestellt.

Drückt solange den An-Knopf, bis das Status-LED weiß blinkt. Danach fährt der Ozobot anschließend mit weißem Blinklicht im Kreis herum. Hat die Kalibrierung geklappt, leuchtet das LED grün. Wenn es rot leutet, macht alle Schritte nochmal.

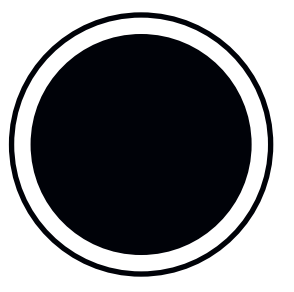

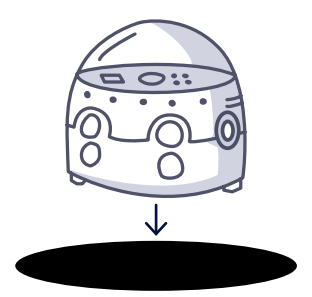

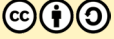

## TüftelLab

## **Ozobot Lernkarten**

Jetzt kann es losgehen!

- 1. Die Lernkarten haben eine Vorder- und Rückseite. Auf der Vorderseite befinden sich die Aufgaben, auf der Rückseite ein Vorschlag der euch zur Lösung der Aufgabe hilft.
- 2. Arbeitet euch Schritt-für-Schritt eigenständig durch die Karten, um das Programmieren mit dem Ozobot zu lernen.

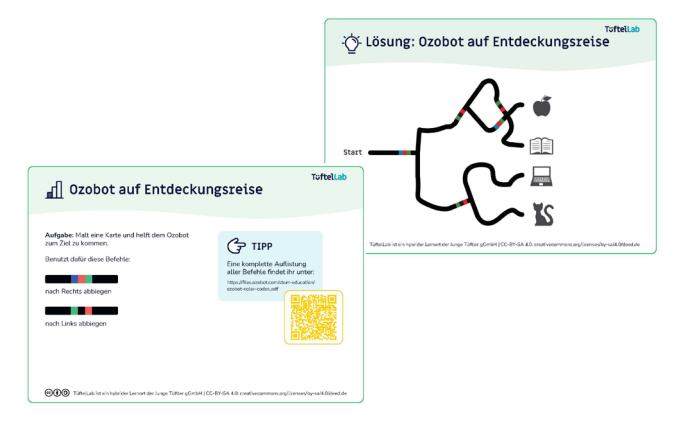

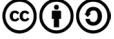

### **T**::ftell ah

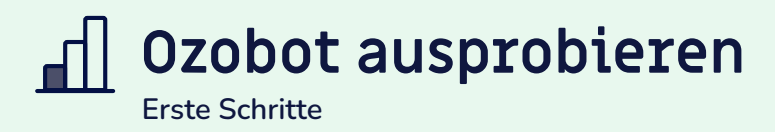

Für die folgenden Aufgaben benötigt ihr ein Blatt Papier und farbige Marker (Ozobot-Stifte).

Aufgabe: Der Ozobot soll einer vorgegebenen Linie folgen. Schaut euch die Linien auf der Rückseite an und findet heraus, welche der Strecken funktionieren. Zeichnet dann eure eigenen Linien. Schaltet den Ozobot an und platziert ihn auf eine der Linien.

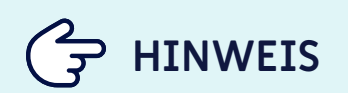

Zeichnet eure Linien nicht zu dünn oder zu dick und Kurven nicht zu eng, da sich der Ozobot sonst festfährt.

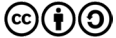

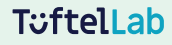

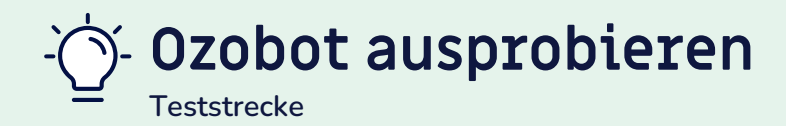

So wird's gemacht:

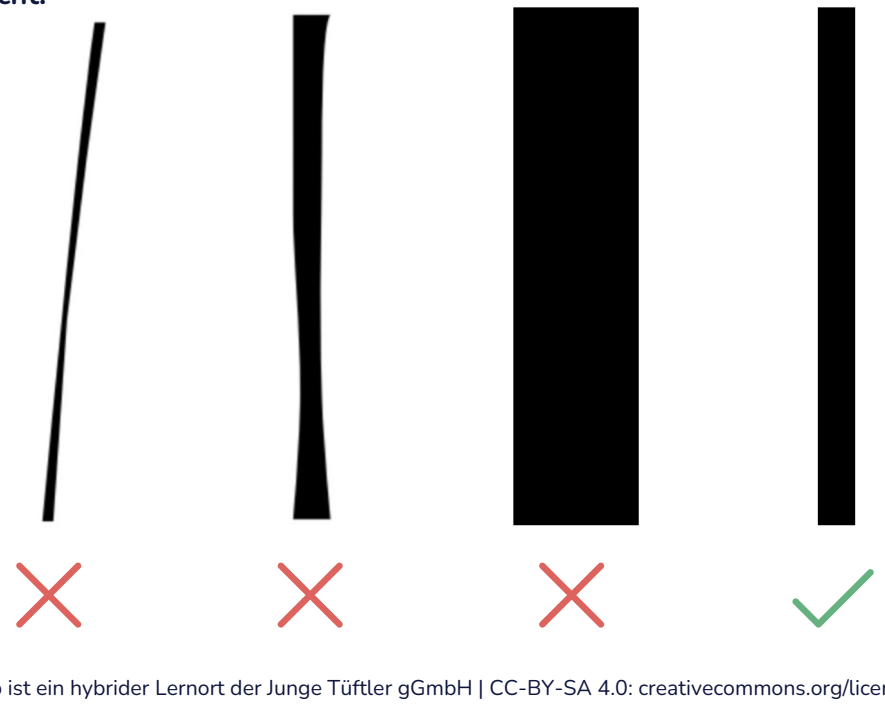

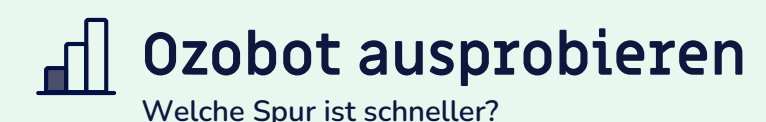

#### Der Ozobot erkennt diese 4 Farben:

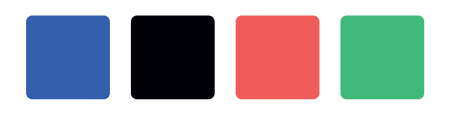

Blau, Schwarz, Rot und Grün.

Aufgabe: Probiert selbständig verschiedene Farbkombinationen aus. Beobachtet, wie der Ozobot reagiert.

Zeichnet nun die beiden Strecken nach und testet, welche schneller ist!

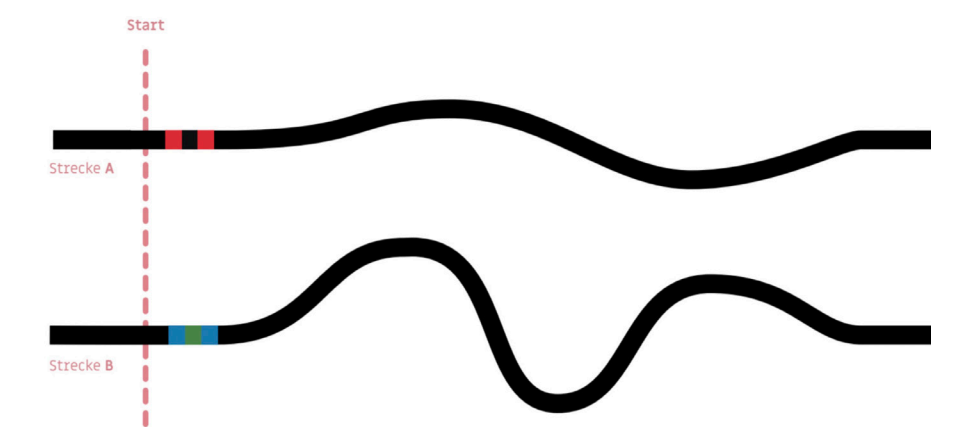

 **HINWEIS**

Achtet darauf, dass der Farbcode nicht zu nah am Startpunkt liegt!

## **Lösung: Welche Spur ist schneller?**

Der Ozobot kann vier Farben auslesen. Er lässt sich mit den vorgegebenen Farbkombinationen programmieren.

Folgende Beobachtung solltet ihr gemacht haben:

Strecke A = langsames Tempo

Strecke B = schnelles Tempo

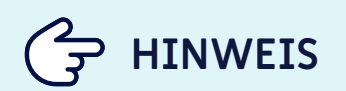

Der Ozobot liest die Codes immer in Fahrtrichtung. Geschwindigkeit

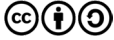

## **Ozobot auf Entdeckungsreise**

Aufgabe: Malt eine Karte und helft dem Ozobot zum Ziel zu kommen.

Benutzt dafür diese Befehle:

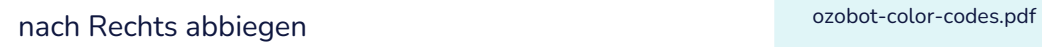

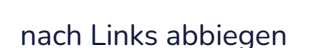

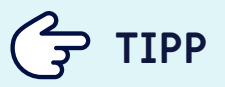

Eine komplette Auflistung aller Befehle findet ihr unter:

https://files.ozobot.com/stem-education/

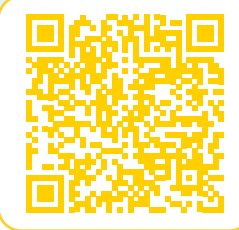

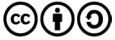

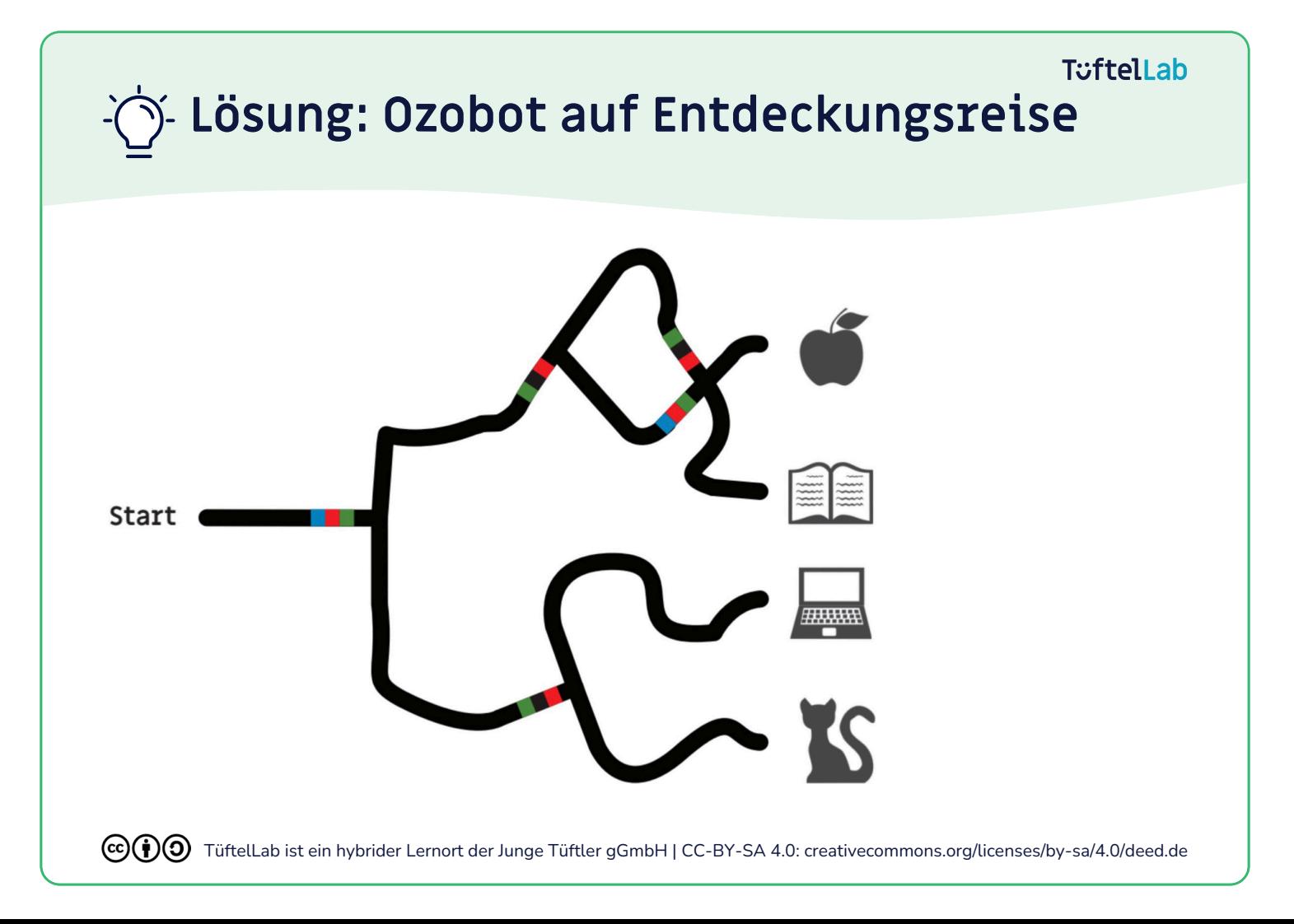

## **T**::ftell ah

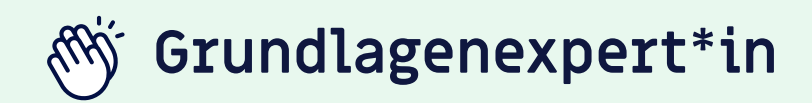

Wenn ihr bereits folgende Herausforderungen erfolgreich gemeistert habt,

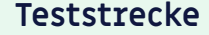

**Teststrecke Tempo Entdeckungsreise**

dann habt ihr verstanden, wie der Ozobot eingeschaltet und kalibriert wird. Außerdem wisst ihr, dass der Ozobot Helligkeits- und Farbsensoren hat und wie ihr ihn mithilfe von Linien und Farben steuern könnt.

## **Weiter so!**

 **EXKURS**

Ein Ozobot kann nicht nur geraden Linien, sondern auch Formen, wie Blumen, Sternen oder eurem Namen folgen!

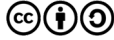

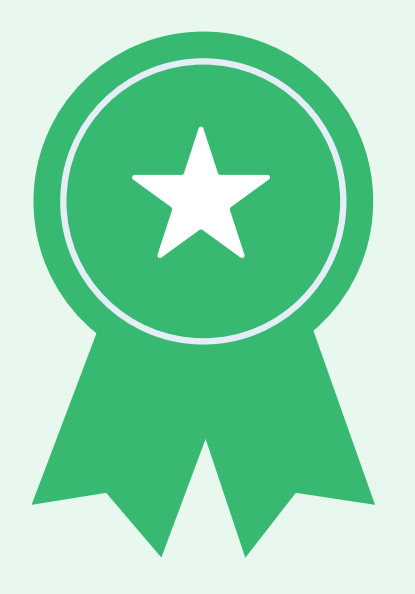

## **OzoBlockly Programmierung**

Aufgabe: Öffnet die Programmierumgebung "OzoBlockly".

Der Ozobot kann auch programmiert werden, sodass er ohne Linien fahren kann. Dafür nutzt man die Programmierumgebung OzoBlockly auf einem Rechner oder Tablet. Die Programmierung wird per Farbcode übertragen.

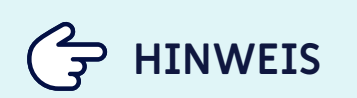

Derzeit ist Ozoblockly nur auf Englisch verfügbar.

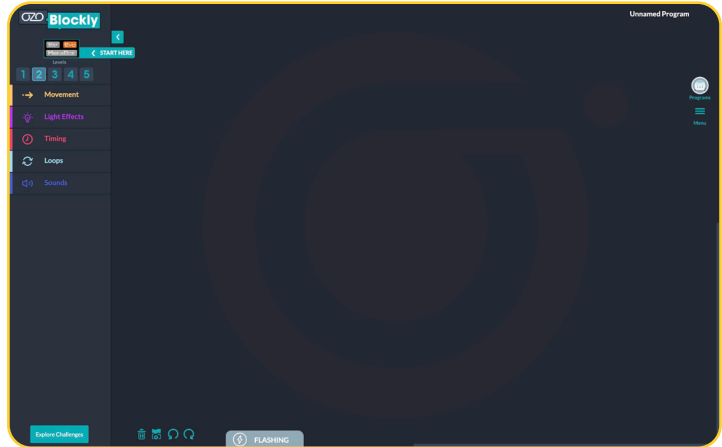

## **Erklärung: Ozoblockly Oberfläche**

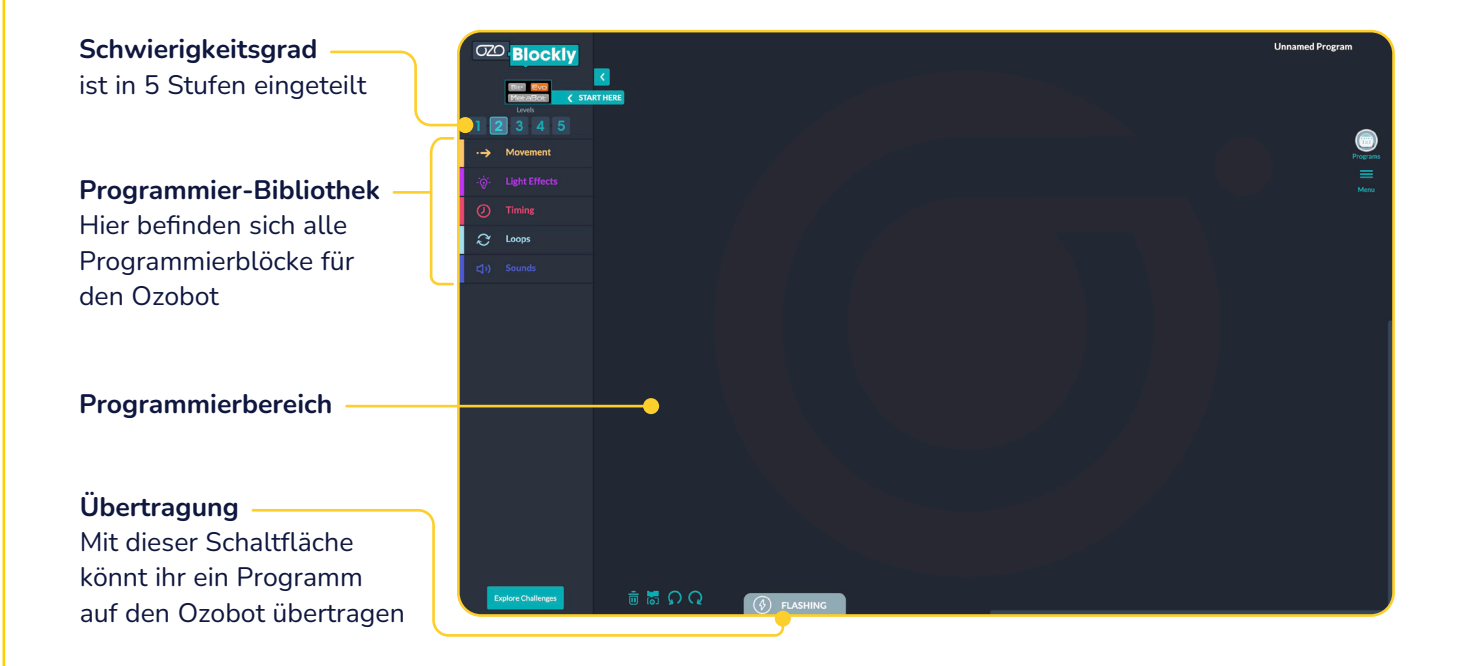

## **Übertragung der Programmierung**

Ozobot Evo

#### Ozobot über Bluethooth mit Tablet verbinden

- 1. Öffnet die App "Ozobot Evo"
- 2. Klickt auf der Startseite oben auf "Connect"
- 3. Eingeschaltete Ozobost erscheinen in der Liste
- 4. Wenn ein Ozobot gekoppelt ist, leuchtet der Button grün

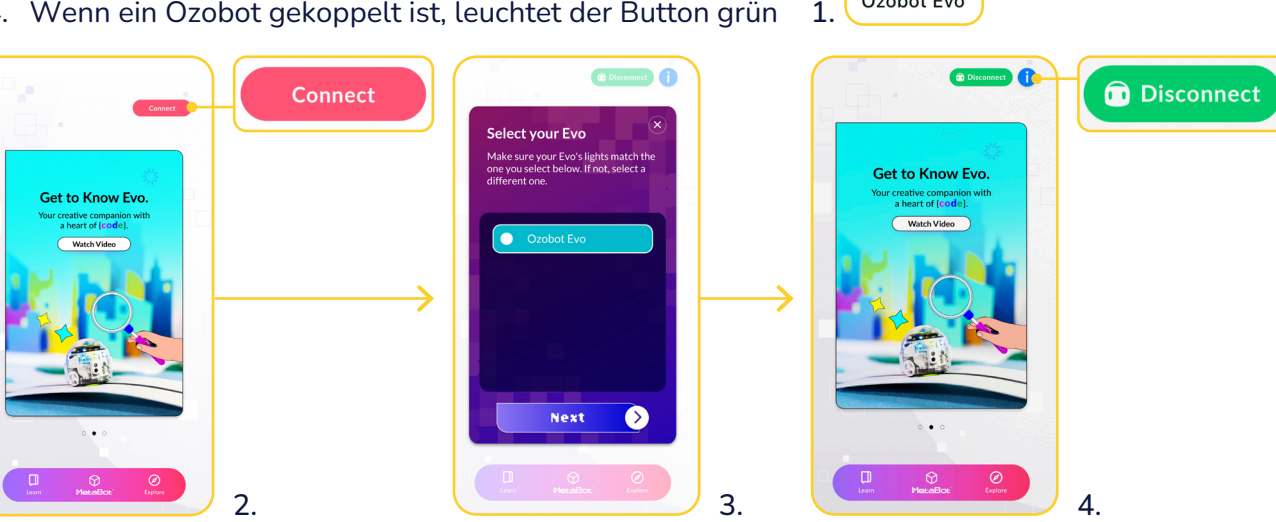

Ozobot Evo

## **Übertragung der Programmierung**

Ozobot Evo

### Übertragen eines Programms auf den Ozobot:

- 1. Klickt auf das Icon "Programs"
- 2. Klickt auf den Button "Run Program"
- 3. Euer Programm wird über Bluetooth auf den mit dem Tablet verbundenen Ozobot übertragen

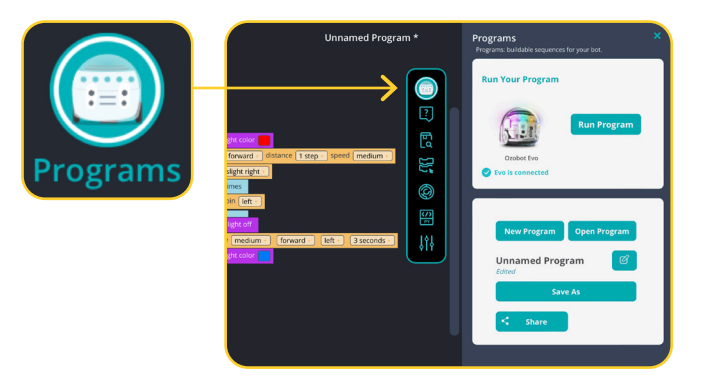

### **T**: ftell ah

## **Übertragung der Programmierung**

Ozobot Bit

#### Vorbereitung – Ozobot kalibrieren:

- 1. Den An-Knopf gedrückt halten, bis das Status-LED weiß leuchtet. Dann auf den Ozobot auf den weißen Kreis stellen.
- 2. Hat die Kalibrierung funktioniert, leuchtet das LED grün, falls nicht, dann rot. In dem Fall den Schritt wiederholen.

### Übertragen eines Programms auf den Ozobot:

- 1. Den Ozobot einschalten
- 2. Auf den weißen Ladeplatz stellen
- 3. Auf "Load Evo" drücken
- 4. Abwarten bis das Programm übertragen wurde
- 5. Danach mit Doppelklick des An-Knopfes das Programm starten.

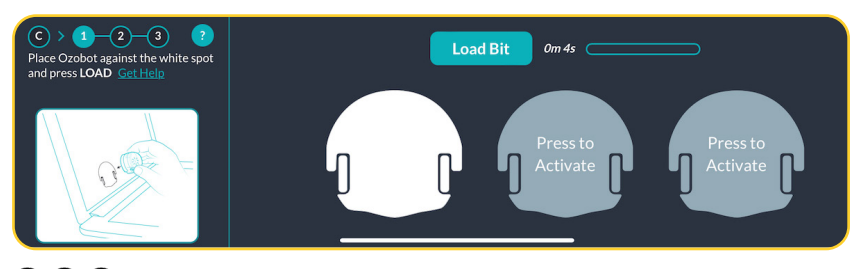

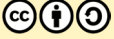

## **Blinklicht**

Aufgabe: Versucht mit den abgebildeten Programmierbefehlen den Ozobot abwechselnd rot und grün leuchten zu lassen.

Benutzt dafür diese Befehle:

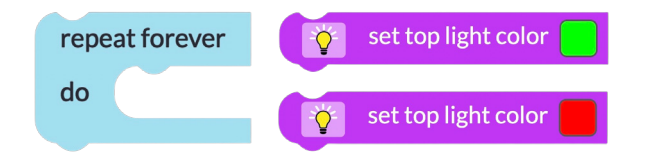

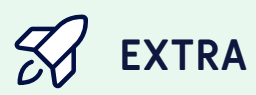

Könnt ihr das LED auch langsamer blinken lassen?

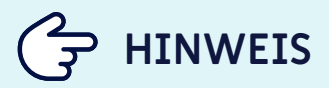

Startet eure Programme mit einem Wartebefehl, damit euer Ozobot nicht sofort loslegt.

## TuftelLab

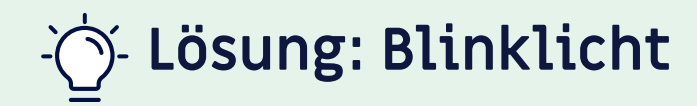

### Blinklicht mit Pause

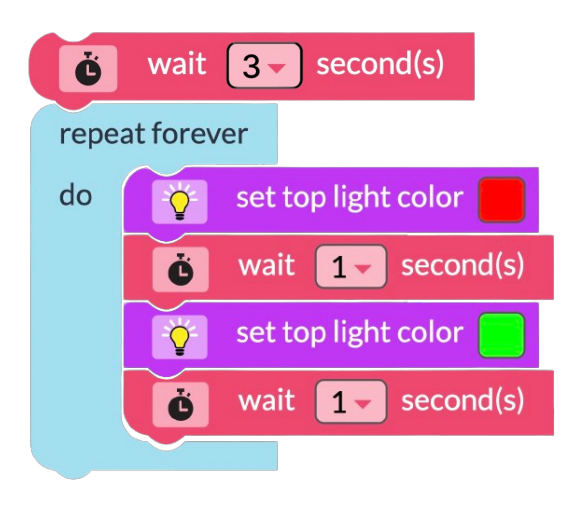

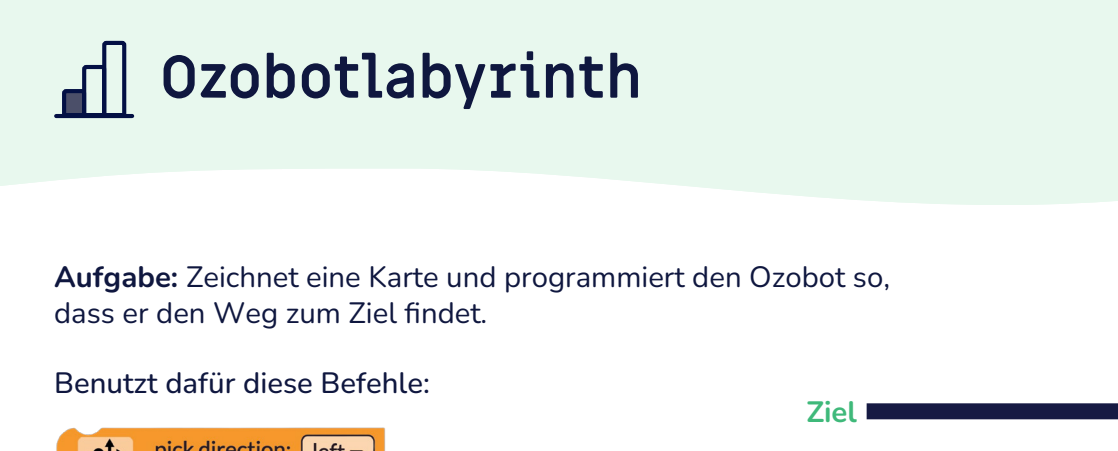

pick direction:  $\sqrt{\left|\text{left} \right|}$ follow line to next intersection or line end **Start TIPP** Wechselt in OzoBlockly auf B Schwierigkeitsgrad drei!

A

**T**:telLab

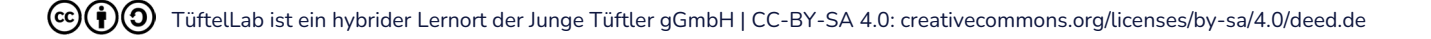

## **Lösung: Ozobotlabyrinth**

#### Wenn ihr die Zeichnung von der Vorderseite genutz habt, ist das die Lösung:

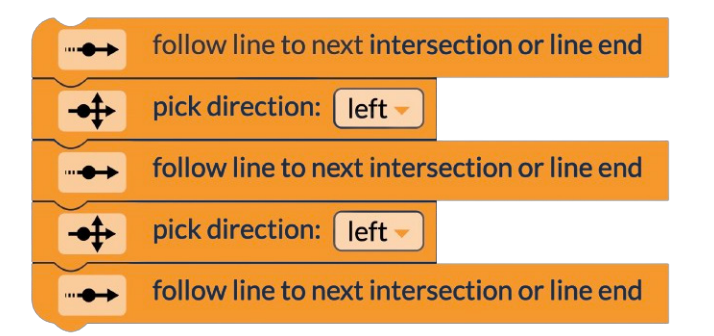

## **T**::ftell ah

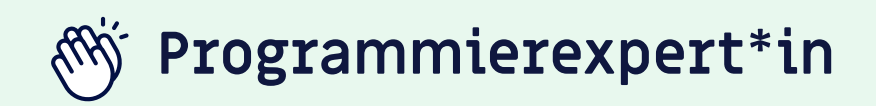

Wenn ihr bereits Grundlagenexpert\*in seid und folgende Aufgaben erfolgreich gemeistert habt,

**Blinklicht Ozobotlabyrinth**

dann habt ihr verstanden, wie der Ozobot mit einer visuellen Programmiersprache (OzoBlockly) programmiert werden kann.

## **Weiter so!**

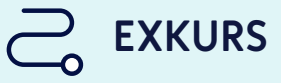

Ein Ozobot kann auch ohne Linien fahren und mit einem selbstgebauten Stiftehalter Bilder für euch malen!

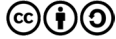

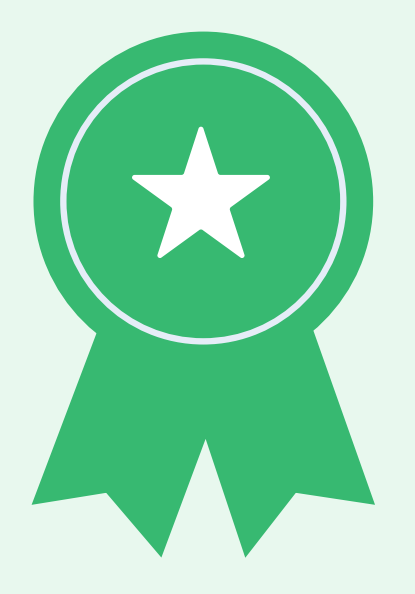

Robotik 庙

## **Geschafft!**

Ihr habt nun die Ozobots kennengelernt und seid Grundlagenexpert\*innen. Es gibt zahlreiche Möglichkeiten mit Ozobots kreative Projekte umzusetzen. Für mehr Inspiration empfehlen wir diese Seite:

#### • ozobot-deutschland.de

Und nicht vergessen, es wird immer mal wieder Herausforderungen geben. Manchmal funktioniert nicht immer alles auf Anhieb und das ist vollkommen normal.

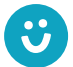

Wir freuen uns über euer Feedback zu unserem Material! post@junge-tueftler.de / Mehr Materialien unter: tueftellab.de

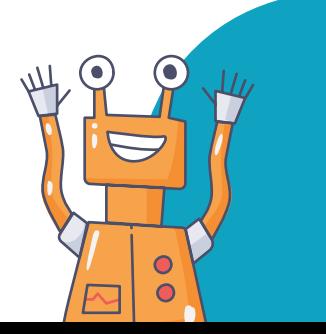

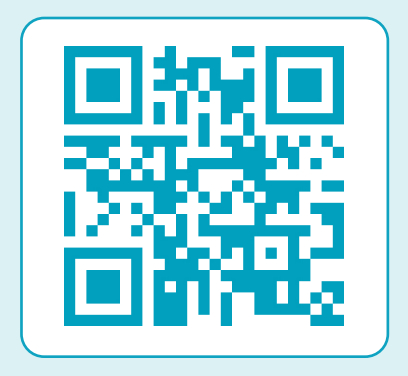

Ihr wollt mehr über Ozobots lernen? Dann schaut auf unserer Lernplattform digital.tueftellab.de vorbei!

Die Erstellung dieses Materials wurde gefördert durch unsere Partner\*innen:

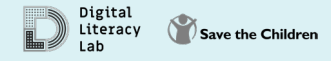